# ZI TOA

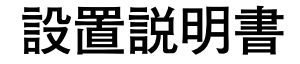

## **IP 標準マスター端末**

# **N-8510MS N-8515MS**

このたびは、TOA IP 標準マスター端末をお買い上げいただき、 まことにありがとうございます。 正しくご使用いただくために、必ずこの設置説明書をお読みにな り、末長くご愛用くださいますようお願い申し上げます。

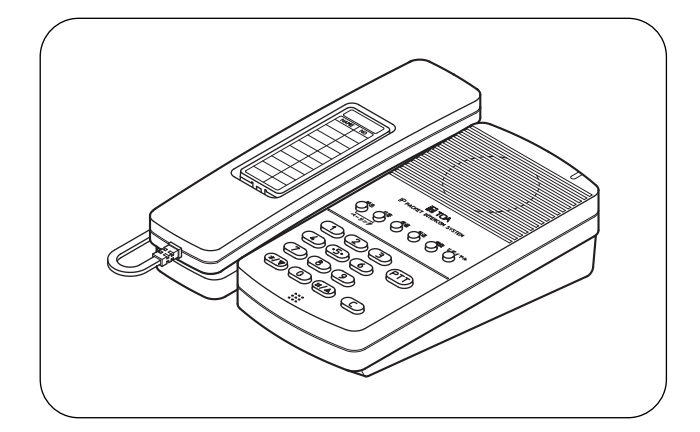

## **■ 安全上のご注意**

- ご使用の前に、この欄を必ずお読みになり正しくお使いください。
- ここに示した注意事項は、安全に関する重大な内容を記載していますので、必ず守ってください。
- お読みになったあとは、いつでも見られる所に必ず保存してください。

**警告** 重傷を負う可能性が想定される内容を示し 誤った取り扱いをすると、人が死亡または ています。

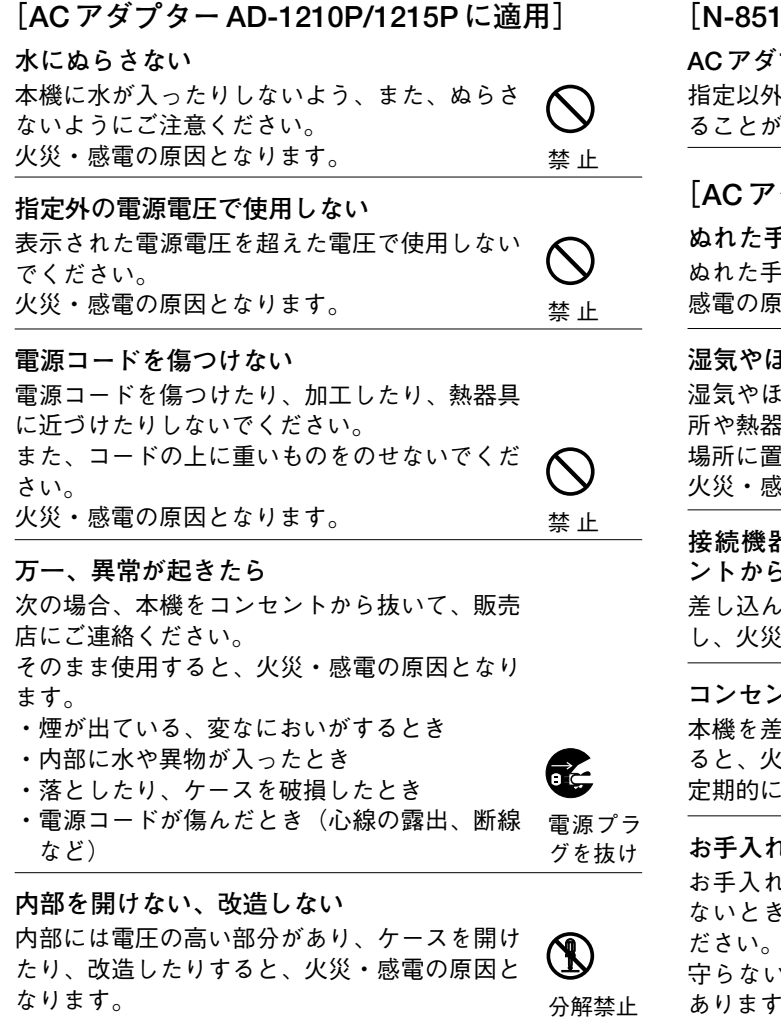

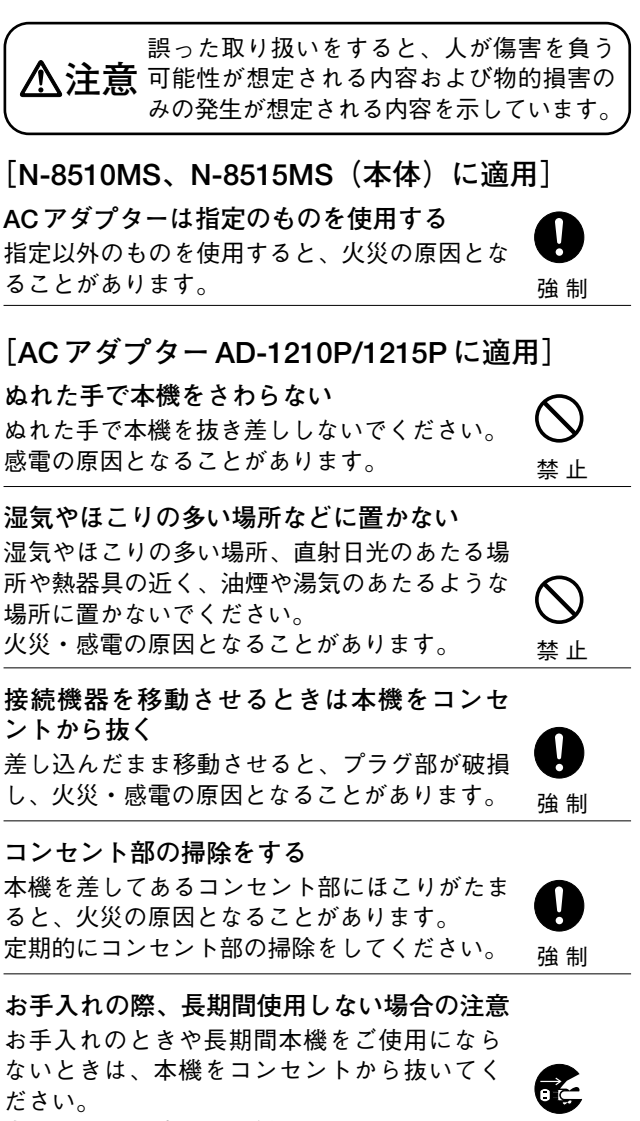

守らないと、感電・火災の原因となることが あります。 電源プラ グを抜け

**TOA 株式会社** 

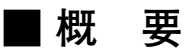

パケットオーディオ技術\* 1を採用したパケットインターカムシステム(IP ネットワーク対応型インターカムシステム) の IP 標準マスター端末です。

ネットワーク(LAN または WAN)に直接接続するだけで、高音質のハンズフリーまたはハンドセットによる IP 端末間の 相互通話やページング(呼び出し)放送ができます。緊急メッセージを登録しておくと、端末のキー操作または外部制御 入力により、自動的に緊急メッセージ放送を行えます。

また、IP インターカム交換機 N-8000EX/8010EX、マルチインターフェースユニット N-8000MI などと組み合わせて、IP 端末と N-8000 システムの端末間の相互通話やページング(呼び出し)放送、定時放送、BGM 放送など構内や広域での情 報通信に最適なシステムを構築することができます。

壁掛卓上金具 YC-280 \* 2 を使用すれば、壁に取り付けたり、卓上据え置き時に傾斜をつけたりできます。

\* 1 ネットワーク上での音声伝送に関する技術

\* 2 N-8515MS には付属されています。N-8510MS の場合は、金具は別売になります。

### **■ 特 長**

- 広帯域での明瞭な通話が可能です。
- ●エコーキャンセラー\* 3により、ハンズフリーでの同時通話(双方がハンドセットを使わない通話)を実現しています。
- 既存のローカルネットワーク (LAN) または広域ネットワーク (WAN) を利用して接続できます。また、光ファイバー のネットワークにも簡単に接続でき、距離の制限がありません。
- 専用の N-8000 ソフトウェアを使ってパソコンからシステムの集中管理ができます。
- パソコンからブラウザーを使用してメンテナンス(動作ログやネットワーク状態の確認など)することもできます。
- N-8510MS は、PoE (Power over Ethernet)に対応したスイッチングハブと接続すれば、AC アダプターなしでも動作 します。
- パソコンをカスケード接続することができます。ただし、本機に電源が供給されていないときは、ハブ機能も停止します。
- \* 3 端末の内部スピーカーからの音声がマイクに入ることによって発生するハウリングやエコーを防止する回路

#### **■ バージョンアップ情報**

- ●ファームウェア、N-8000 設定ソフトウェア、および N-8000 シリーズ取扱説明書の最新版を TOA 商品データダウン ロードサイト(http://www.toa-products.com/)で公開しています。
- 最新のものを上記サイトからダウンロードしてお使いください。
- ●ファームウェアのバージョンは、ブラウザーから本機に接続すると、システム管理画面で確認できます。
- ソフトウェアのバージョンは、ヘルプメニューから確認できます。
- 説明書のバージョンは、最終ページ右下の作成年月で確認できます。 (例)2012 年 4 月作成の場合: 201204

#### **■ 壁掛けで使用するとき**

壁掛けで使用するときは、ハンドセットフックの向きを変えてください。

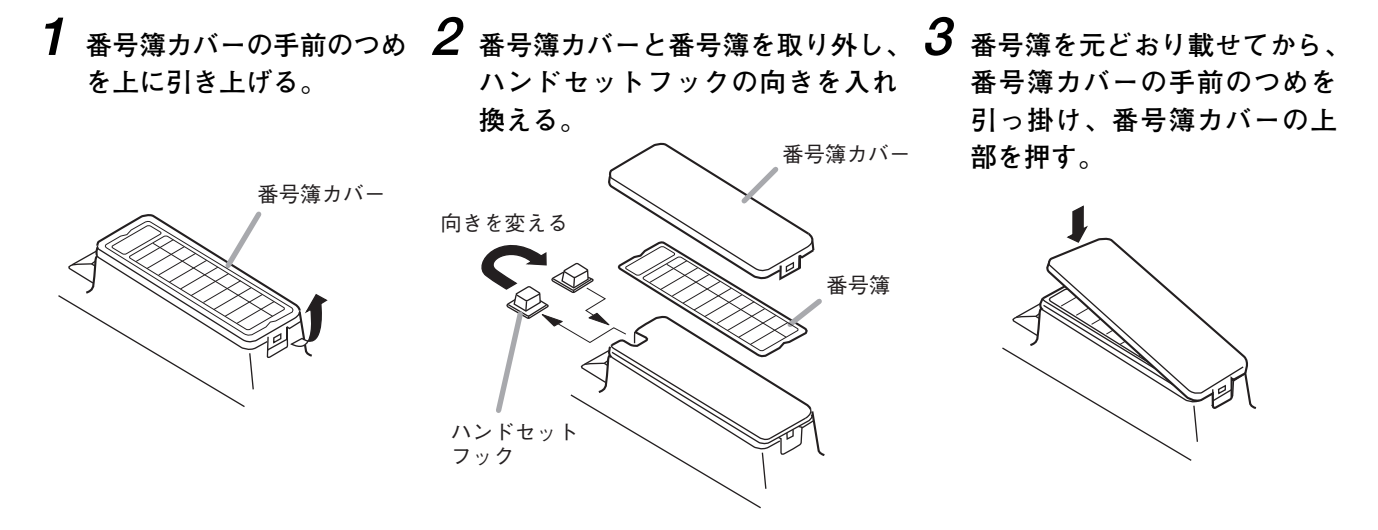

## **■ 壁への取り付けかた**

壁掛卓上金具 YC-280 (N-8510MS の場合は別売) を使って壁に取り付けます。 YC-280 は JIS 規格の 1 個用スイッチボックスに取り付けることもできます。

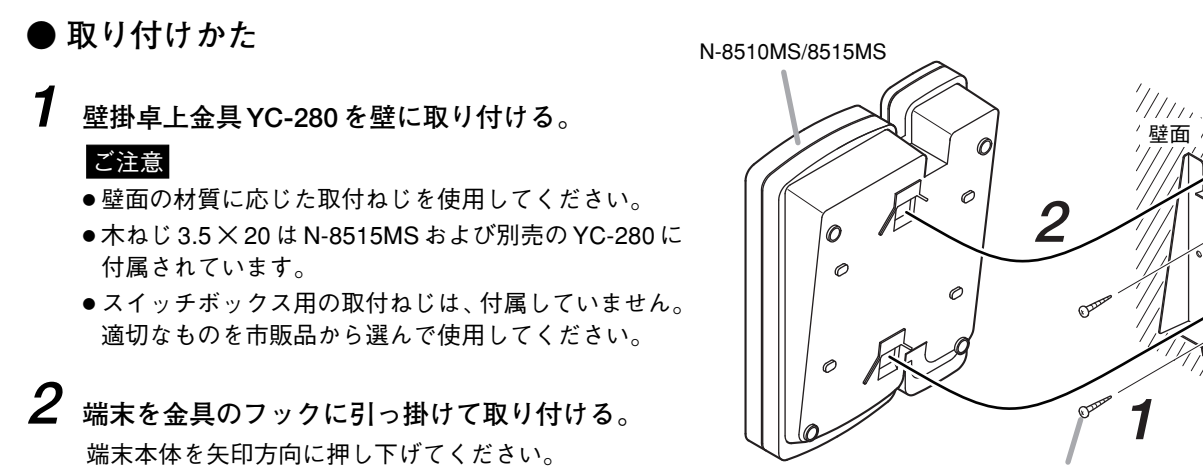

木ねじ 3.5×20

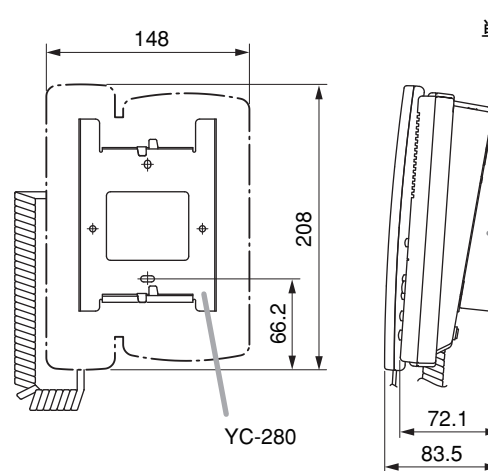

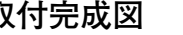

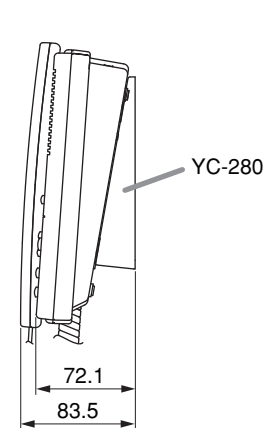

**● 取付完成図 ● YC-280 取付寸法図**

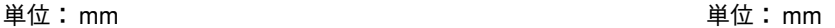

フック

YC-280

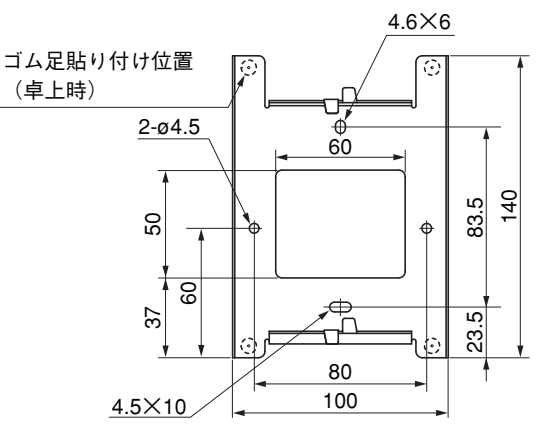

### **■ 卓上に置くとき**

端末をそのまま卓上に置いて使用できます。また、壁掛卓上金具 YC-280(N-8510MS の場合は別売)を端末の底面に取り 付けて卓上に置くと、操作面が水平から 16 ゜上向きになり、操作しやすくなります。

#### **● 金具の取り付けかた**

**壁掛卓上金具 YC-280 のフックを端末の挿入口に引っ掛けて取り付ける。** 金具を矢印方向に押し上げてください。

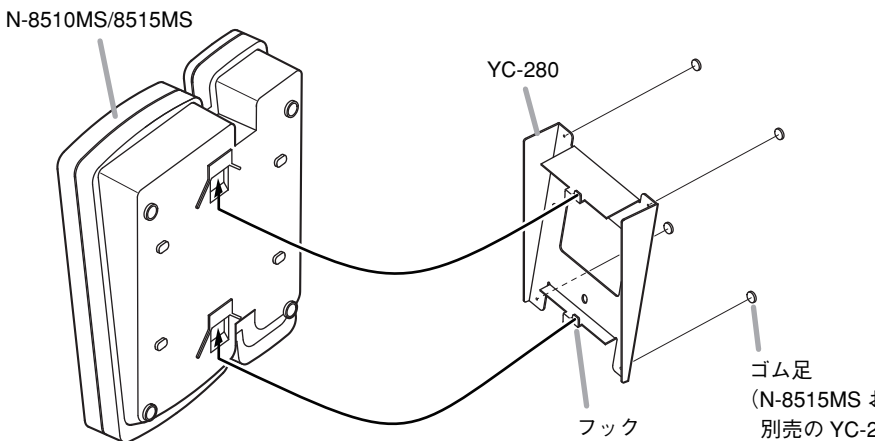

**● 取付完成図**

単位: mm

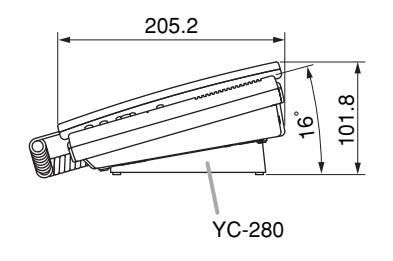

(N-8515MS および 別売の YC-280 に付属)

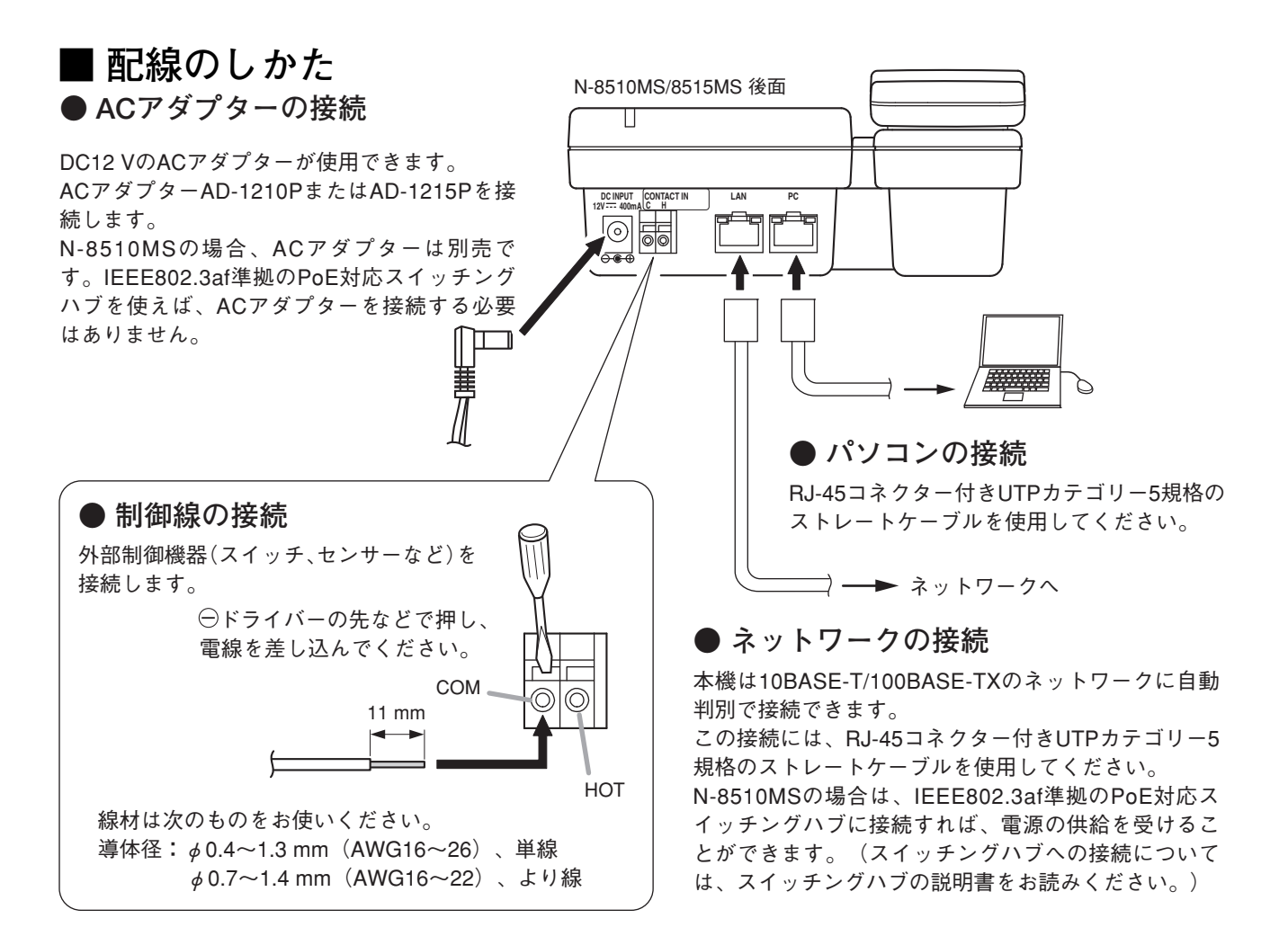

## **■ 付属品**

**[N-8510MS]**

CD \* ………………… 1

#### **[N-8515MS]**

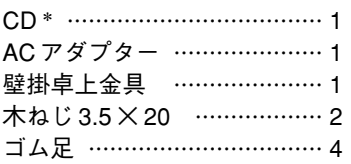

\* CD には、N-8000 設定ソフトウェア、N-8000 シリーズ取扱説明書などが入っています。CD をパソコンのドライブに入れると、セッ トアップガイドが自動的にスタートしますので、詳しくはそちらをお読みください。

#### ご注意

お持ちのパソコンの CD ドライブがオートラン機能に対応していない場合、CD を挿入してもセットアップガイドは自動的に起動しませ ん。その場合は、エクスプローラやマイコンピュータで以下のファイルを実行するか、タスクバーの[スタート→ファイル名を指定し て実行]で以下のコマンドを入力してください。 < CD の入っているドライブ> ¥index.html

例: d ドライブに CD を挿入している場合 → d:¥index.html

**■ 別売品**

#### **[N-8510MS]**

AC アダプター: AD-1210P、AD-1215P 壁掛卓上金具 : YC-280

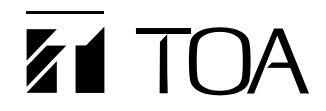

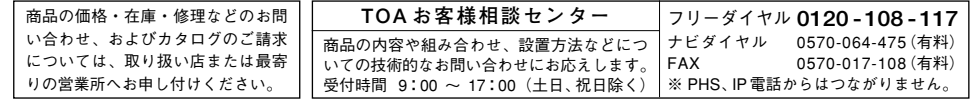

TOA ホームページ http://www.toa.co.jp/